# You cannot create a new Master-Detail relationship on an existing custom object if records already exist

## You cannot create a new Master-Detail relationship on an existing custom object if records already exist

While Creating Master Detail [relationship](https://www.tutorialkart.com/salesforce/how-to-create-master-detail-relationship-in-salesforce/) between two object an error will be displayed like*"You cannot create* a new Master-Detail relationship on an existing custom object if records already exist. You must first create a Lookup [relationship](https://www.tutorialkart.com/salesforce/how-to-create-lookup-relationship-in-salesforce/), populate the lookup field with data in all records, and then change the relationship *type to Master-Detail"*

When we try to create Master Detail relationship usually the above error will not be displayed before creating any records in Child Object. After creating records in Child objects then only Master Detai[lrelationships](https://www.tutorialkart.com/salesforce/salesforce-object-relationships-master-detail-lookup/) can not be established between parent Object and Child Object.

In Master Detail relationship, parent object does not allow orphaned child records which means every record in the child object must be associated to parent Object.

**Example** :- Creating Master Detail Relationship Between Hospital (Parent Object)and Invoice Object(Child Object).

Here we have already created some records in Invoice Object. Now we have to create Lookup relationship between master object and detail object. we can lookup relationship because it is loose bond relationship and it does not require every child record need not be associated to a parent.

- 1. *Create Lookup Relationship between Hospital and Invoice Object.*
- 2. *Edit all Invoice records and enter Hospital object(Parent Object field).*
- 3. *Now Change lookup relationship to Master Detail relationship.*

Here we have already created some records in Child Object let us try to create Master Detail relationship between Invoice Object and Hospital Object.

**Learn how to create Master Detail [Relationship](https://www.tutorialkart.com/salesforce/how-to-create-master-detail-relationship-in-salesforce/) in Salesforce.**

Go to Setup | Build | Create | Object | Select Child Object (Invoice) | Fields and Relationships | New

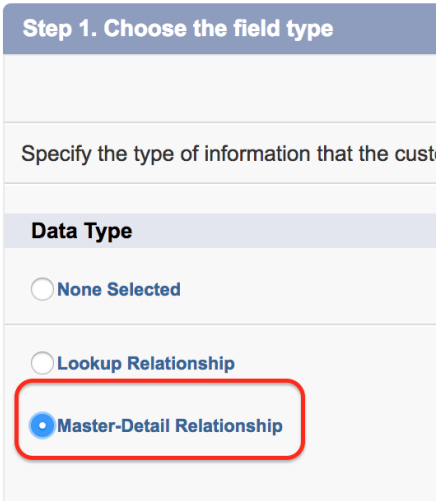

Click on *Master Detail relationship* and click on *next button*.

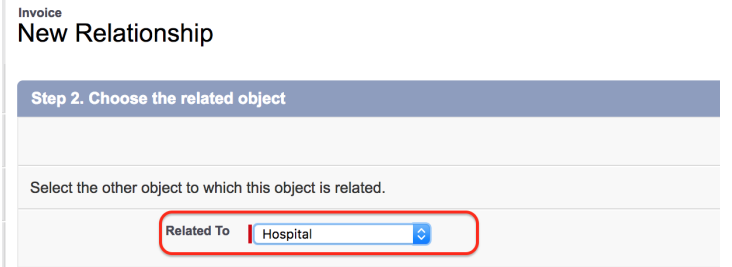

Enter Related object as *Hospital*. Click on *Next button.*

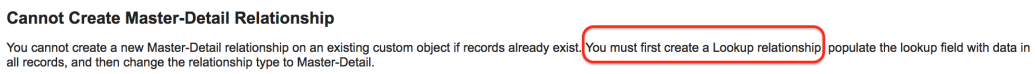

As shown above, we can not You cannot create a new Master-Detail relationship on an existing custom object if records already exist. We must create Lookup relationship between the two object.

**Learn how to create Lookup [relationship](https://www.tutorialkart.com/salesforce/how-to-create-lookup-relationship-in-salesforce/) in Salesforce.**

Creating Lookup Relationship in Salesforce.

Click on view field and create new lookup relationship field.

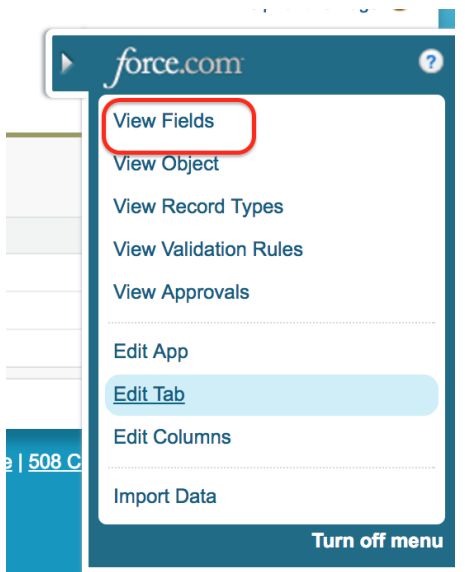

We have successfully created Lookup relationship field in Invoice Object.

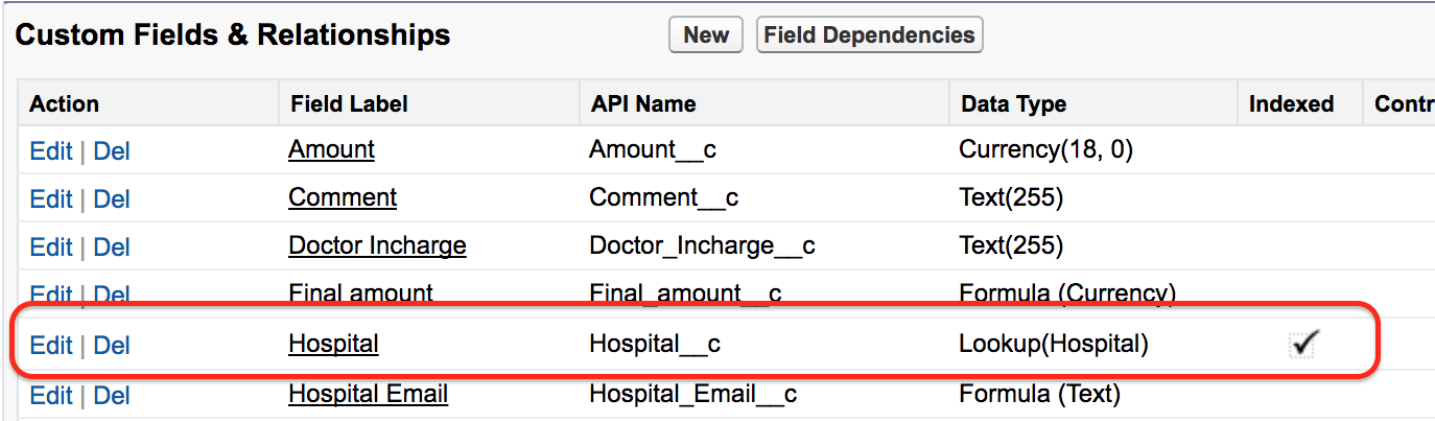

We have created Lookup relationship field in Invoice Object.

Now go to *Invoice Object*

Hospitals **Sales Teams** Home **Pharma Products** Invoices **Samples Visits** 

**Click on Invoices as shown above.** 

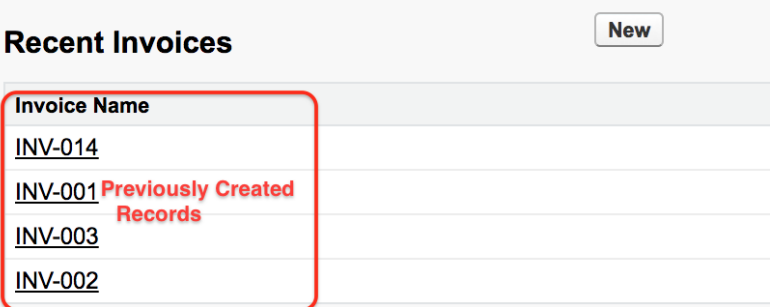

Now the list of records that are present in Invoice Object will be displayed. Now click on any record and edit the record as shown below.

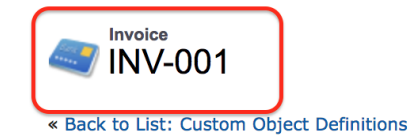

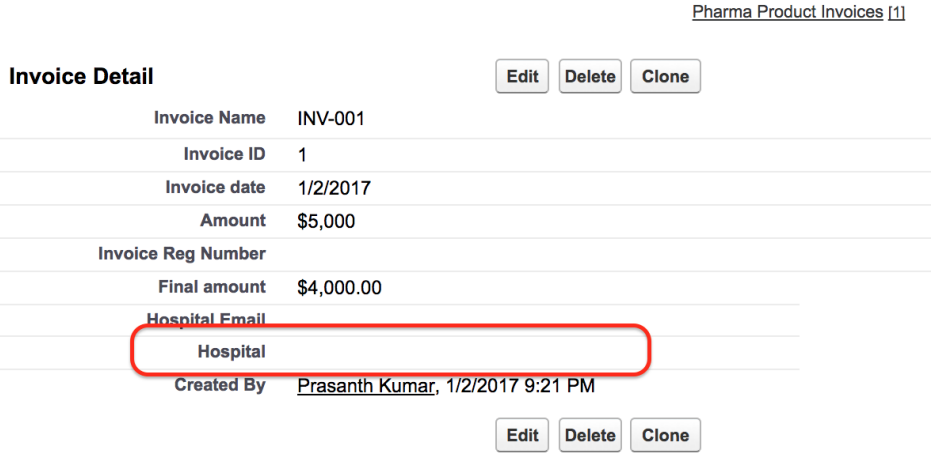

We have created Lookup relationship field in Invoice object but in Invoice record the master object field is empty. Now we have to populate all child records with a valid lookup field to the parent.

Now double click on the Hospital field as shown below.

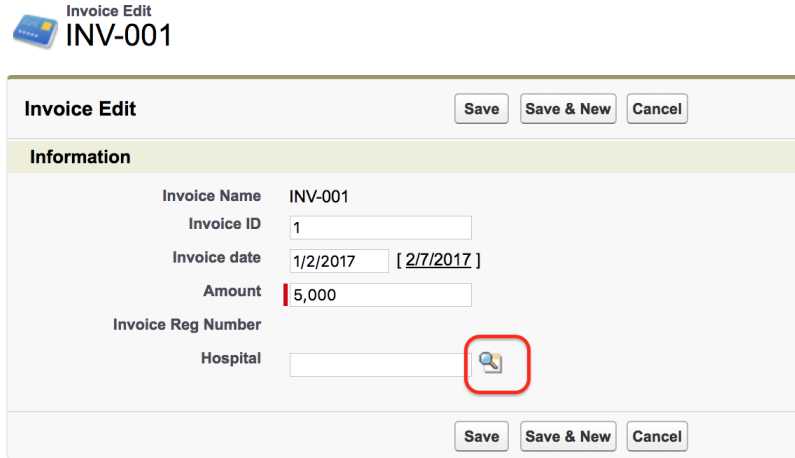

Click on Lookup button and select Hospital as shown below.

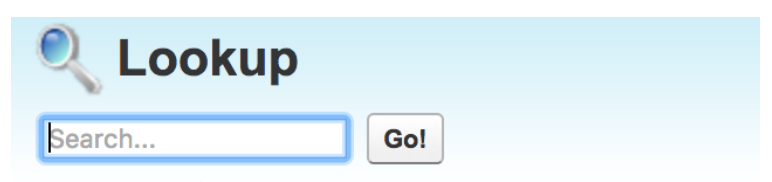

You can use "\*" as a wildcard next to other characters to improve

## **Recently Viewed Hospitals**

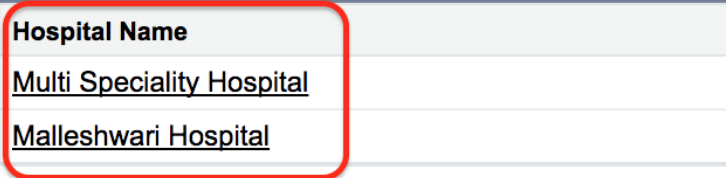

**EXTEND FILTS** Like wise Edit all Child record and populate all the records with lookup value.

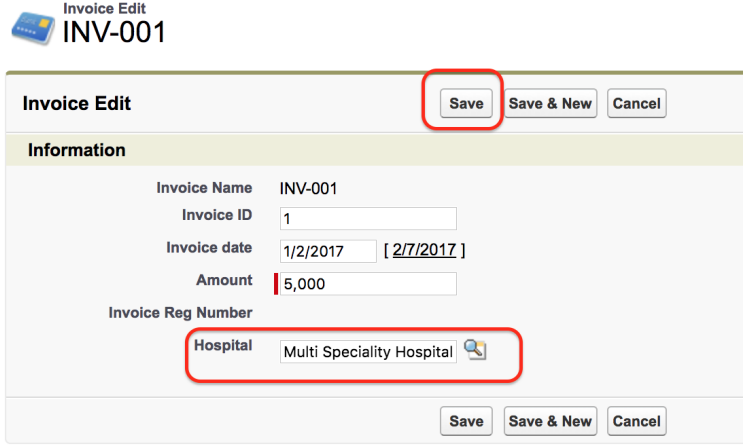

Now click on Save button.

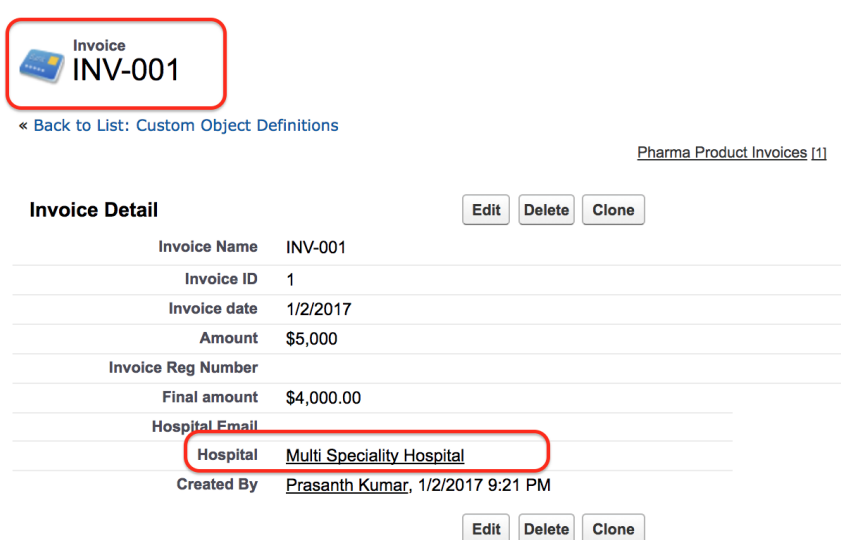

As shown above we have successfully populated value for  $INVOICE - 001$ .

## Changing Lookup Relationship to Master Detail Relationship.

Go to *Setup | Build | Create | Object | Child Object (Invoice) | Hospital | Edit.*

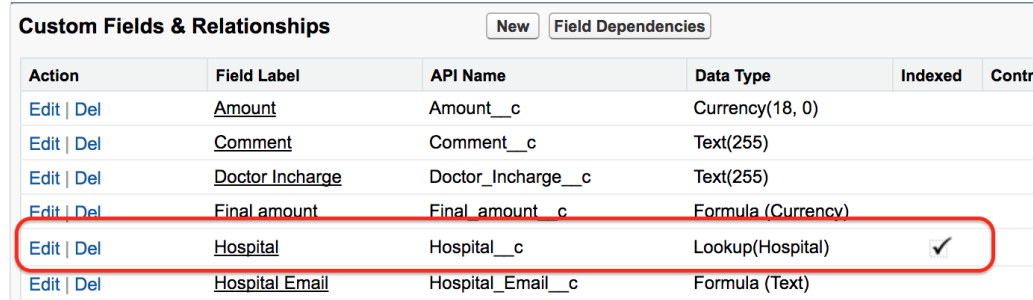

Now click on Change Field Type button as shown below.

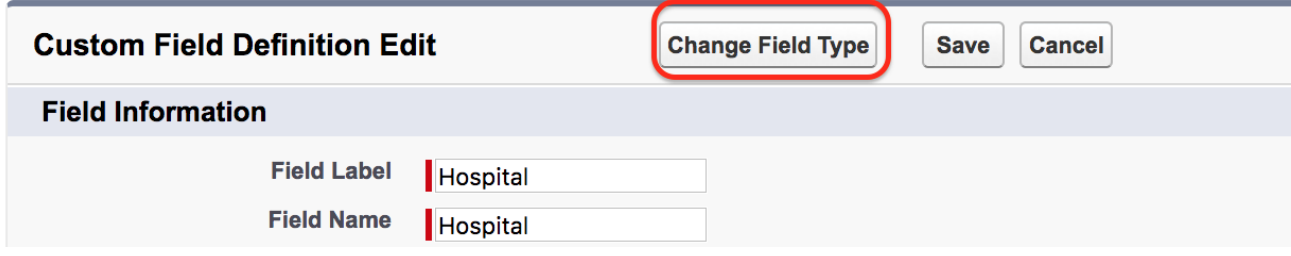

■ Select data type as Master Detail Relationship as shown below.

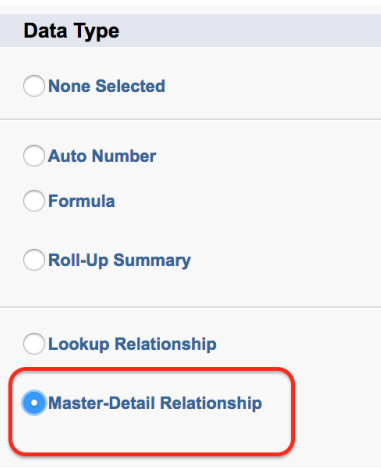

And Finally Click on Save button as shown below.

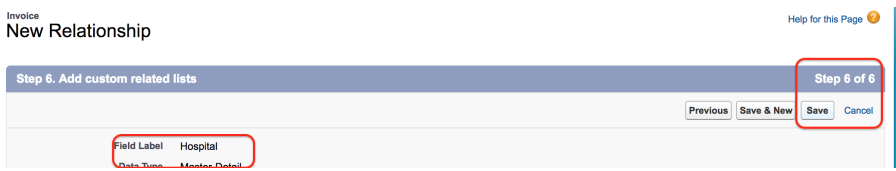

Successfully we have created Master-Detail relationship in Salesforce as shown below.

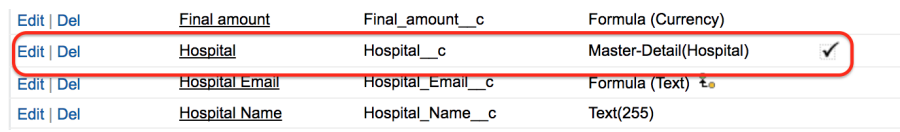

### **Conclusion**

We have practically learnt how to create Master detail Relationship between two objects when an error like *"You cannot create a new Master-Detail relationship on an existing custom object if records already* exist. You must first create a Lookup relationship, populate the lookup field with data in all records, and *then change the relationship type to Master-Detail" occurs.*

⊩ Salesforce [Administration](https://www.tutorialkart.com/salesforce-tutorial/salesforce-administrator/)

Section 1 : Getting Started

⊩ What is [Salesforce.com](https://www.tutorialkart.com/salesforce/what-is-salesforce/)

⊩ What is [login.Salesforce.com](https://www.tutorialkart.com/login-salesforce-login-salesforce-com-salesforce-sign-in/)

⊩ Enabling Caching and [Automcomplete](https://www.tutorialkart.com/salesforce/enable-caching-and-autocomplete-on-sfdc-login-page/) at Salesforce login

⊩ [Overview](https://www.tutorialkart.com/salesforce/difference-between-erp-and-crm-salesforce-crm/) of ERP and CRM

⊩ What is Cloud [Computing](https://www.tutorialkart.com/salesforce/what-is-cloud-computing/)

⊩ Why [Salesforce](https://www.tutorialkart.com/salesforce/why-salesforce-crm-is-1-on-demand/) CRM is #1 on Demand

Section 2 : Designing your Data Model

#### Section 3 : Building your Data Model

⊩ Understanding [Salesforce.com](https://www.tutorialkart.com/salesforce/navigating-salesforce-com-application/) application

⊩ How to [create](https://www.tutorialkart.com/salesforce/how-to-create-an-app-in-salesforce/) an App in SFDC?

⊩ How to create [custom](https://www.tutorialkart.com/salesforce/how-to-create-salesforce-custom-objects/) object in SFDC

⊩ Creating fields using different field types in [Salesforce.com](https://www.tutorialkart.com/salesforce/creating-salesforce-custom-fields/)

⊩ Overview on Salesforce Object [Relationships](https://www.tutorialkart.com/salesforce/salesforce-object-relationships-master-detail-lookup/)

⊩ How to create Master Detail [relationship](https://www.tutorialkart.com/salesforce/how-to-create-master-detail-relationship-in-salesforce/) in SFDC?

⊩ Cannot create Master Detail [Relationship?](https://www.tutorialkart.com/salesforce/cannot-create-master-detail-relationship/)

⊩ How to create Lookup relationship in [salesforce.com?](https://www.tutorialkart.com/salesforce/how-to-create-lookup-relationship-in-salesforce/)

⊩ How to create Many to Many [Relationship](https://www.tutorialkart.com/salesforce/how-to-create-many-to-many-relationship-mm/) in Salesforce?

⊩ What is [Schema](https://www.tutorialkart.com/salesforce/salesforce-schema-builder-schema-builder-salesforce/) Builder

#### Section 4 : Implementing Business Logics

⊩ What is a [Formula](https://www.tutorialkart.com/salesforce/create-formula-field-salesforce/) Filed?

⊩ What are Cross Object [Formulas?](https://www.tutorialkart.com/salesforce/salesforce-cross-object-formula-field/)

⊩ What are [Validation](https://www.tutorialkart.com/salesforce/validation-rules-salesforce/) Rules?

⊩ Roll up [Summary](https://www.tutorialkart.com/salesforce/salesforce-rollup-summary-field/) Fields

⊩ Field [Dependencies](https://www.tutorialkart.com/salesforce/field-dependencies-in-salesforce-salesforce-tutorials/)

#### Section 5 : Setting up User Interface

⊩ Page Types and Page [Elements](https://www.tutorialkart.com/salesforce/page-types-page-elements-salesforce/)

⊩ What are page [Layouts?](https://www.tutorialkart.com/salesforce/create-edit-assign-a-new-page-layouts-in-salesforce/)

⊩ Home page layouts and [components](https://www.tutorialkart.com/salesforce/home-page-layout-in-salesforce/)

⊩ Why [Documents](https://www.tutorialkart.com/salesforce/salesforce-documents-tab-inserting-logo-salesforce-tutorials/) are used in Salesforce

⊩ List [Views](https://www.tutorialkart.com/salesforce/creating-custom-list-views-in-salesforce/)

Section 6 : Customizing Standard Salesforce Application

⊩ How to Customise Standard Salesforce [application](https://www.tutorialkart.com/salesforce/how-to-customize-standard-salesforce-application/)

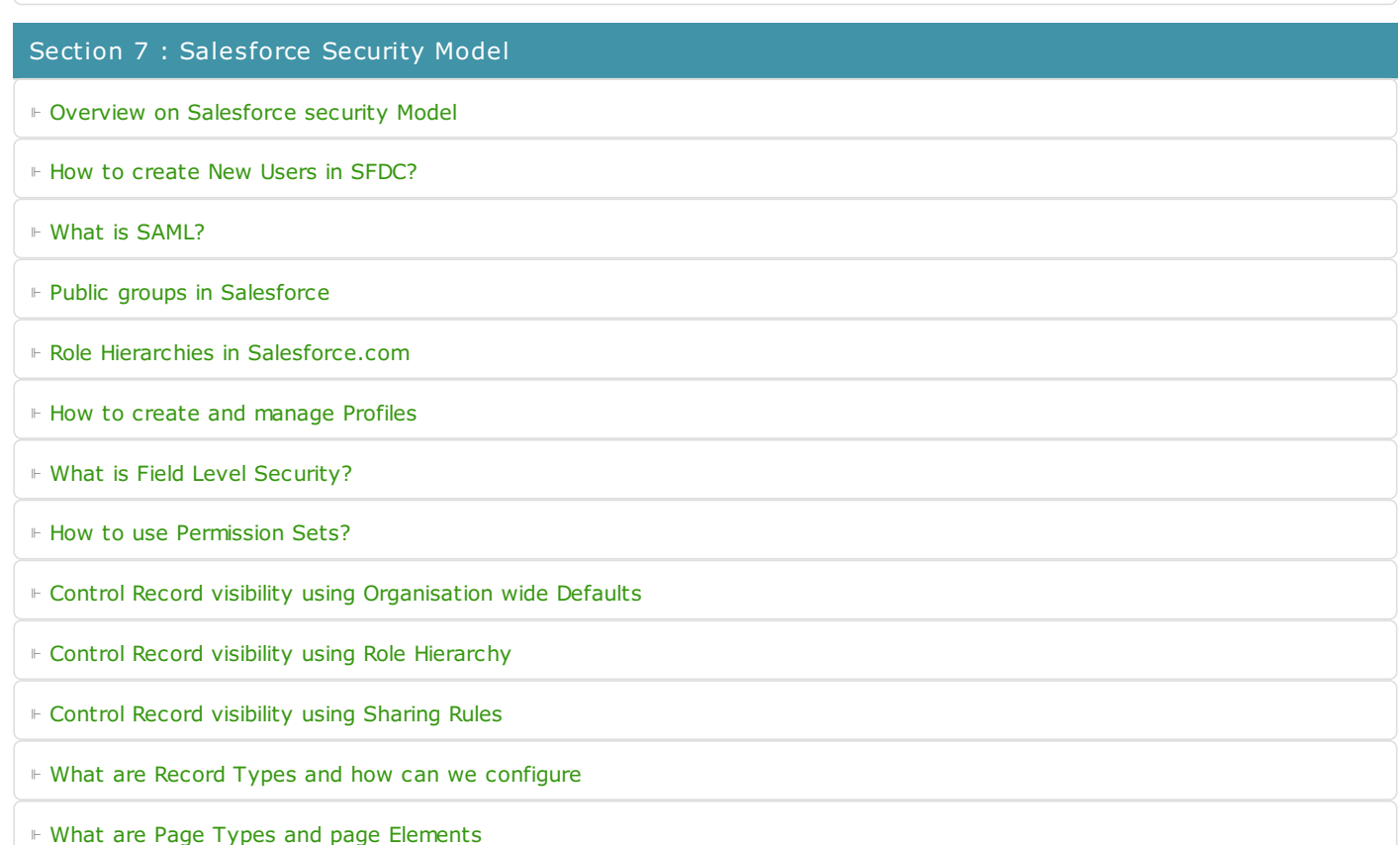

### Section 8 : Data Management

⊩ Different Data [Management](https://www.tutorialkart.com/salesforce/data-management-tools-in-salesforce/) Tools

⊩ How to install Apex Data Loader in macOS and [Windows](https://www.tutorialkart.com/salesforce/salesforce-data-loader-salesforce-help-training/)

⊩ How to Insert a record using Apex Data [Loader](https://www.tutorialkart.com/salesforce/inserting-a-record-using-apex-data-loader/)

⊩ How to Update and Insert [records](https://www.tutorialkart.com/salesforce/data-loader-upsert-updating-and-inserting-a-record/) Apex Data Loader

⊩ How to Delete and Export [records](https://www.tutorialkart.com/salesforce/deleting-and-exporting-records-using-data-loader-salesforce/) Apex Data Loader

## Section 9 : Salesforce.com Audit

⊩ Field History [Tracking](https://www.tutorialkart.com/salesforce/how-to-enable-field-history-tracking-in-salesforce/)

⊩ [Setup](https://www.tutorialkart.com/salesforce/auditing-salesforce-org-audit-trail-field-history-tracking/) Audit Trail

#### Section 10 : Automate Business Process

⊩ How to create New Email Template in [Salesforce](https://www.tutorialkart.com/salesforce/creating-new-salesforce-email-templates/)

⊩ [Salesforce](https://www.tutorialkart.com/salesforce/salesforce-workflow-rules-salesforce-workflow-examples/) Workflow Rules Overview

⊩ Creating Workflow rules with Rule Criteria & [Workflow](https://www.tutorialkart.com/salesforce/salesforce-workflow-actions-tasks-email-alert-field-update/) actions

⊩ [Configuring](https://www.tutorialkart.com/salesforce/salesforce-approval-process-approval-process-salesforce/) Approval Process

⊩ [Assignment](https://www.tutorialkart.com/salesforce/salesforce-lead-assignment-rules/) rules for Leads and Cases

#### Section 11 : Reports and Dashboards

⊩ What is a report in [Salesoforce](https://www.tutorialkart.com/salesforce-reports-creating-different-salesforce-reports/) and how we create them?

⊩ Salesforce Reports and [Dashboards](https://www.tutorialkart.com/salesforce/salesforce-reports-dashboards-overview/) Overview

⊩ How to use report [builder?](https://www.tutorialkart.com/salesforce/how-to-use-salesforce-report-builder/)

⊩ How to create [Summary](https://www.tutorialkart.com/salesforce/summary-reports-in-salesforce/) reports?

⊩ How to create matrix [reports?](https://www.tutorialkart.com/salesforce/creating-salesforce-matrix-report-summarize-report-data/)

⊩ How to create salesforce Dashboard, Different Dashboard [Components,](https://www.tutorialkart.com/salesforce-dashboard-learn-salesforce-dashboard-tutorial/) Customizing Dashboard Components, How to create Dynamic Dashboard in Salesforce, Deleting and Printing Salesforce Dashboards

⊩ Creating Dashboards with Dashboard [Components](https://www.tutorialkart.com/salesforce-dashboard-learn-salesforce-dashboard-tutorial/) for Tabular and Joined Reports

Section 12 : Salesforce Service Cloud

⊩ Overview on [Salesforce](https://www.tutorialkart.com/salesforce/what-is-salesforce-service-cloud-definition-features/) Service Cloud

Section 13 : Portal and Sites

Section 14 : AppExchange

⊩ What is Salesforce [AppExchange.](https://www.tutorialkart.com/salesforce/salesforce-appexchange-salesforce-app-marketplace/)

Section 15 : Managing Sandboxes

- ⊩ What is [Salesforce](https://www.tutorialkart.com/salesforce/what-is-salesforce-sandbox/) Sandbox?.
- ⊩ Different Sandboxes and Sandbox [Environment](https://www.tutorialkart.com/salesforce/different-salesforce-sandbox-types/) Types.
- ⊩ How to create Salesforce Sandbox [template?.](https://www.tutorialkart.com/salesforce/how-to-create-salesforce-sandbox-template/)
- ⊩ How to create [Salesforce](https://www.tutorialkart.com/salesforce/how-to-create-salesforce-sandbox/) Sandbox?
- ⊩ How to login [Salesforce](https://www.tutorialkart.com/salesforce/salesforce-sandbox-login-test-salesforce-com/) Sandbox?

Section 16 : Salesforce lightning

⊩ How to create [Salesforce](https://www.tutorialkart.com/salesforce/creating-salesforce-custom-domain-salesforce-my-domain/) custom domain?

- ⊩ What is Salesforce lightning [Experience?](https://www.tutorialkart.com/salesforce/what-is-salesforce-lightning-experience/)
- ⊩ What is Salesforce lightning component [Framework?](https://www.tutorialkart.com/salesforce/salesforce-lightning-component-framework/)
- ⊩ Creating first [Salesforce](https://www.tutorialkart.com/salesforce/creating-first-salesforce-lightning-app/) lightning App
- ⊩ Styling [Salesforce](https://www.tutorialkart.com/salesforce/styling-salesforce-lightning-application-using-bootstrap/) lightning App
- ⊩ Lightning Componnet : [aura:attribute](https://www.tutorialkart.com/salesforce/what-is-lightning-component-attribute/) tag
- ⊩ What is [Salesforce](https://www.tutorialkart.com/salesforce/salesforce-dx-salesforce-developer-experience/) DX?
- ⊩ Create [Salesoforce](https://www.tutorialkart.com/salesforce/create-salesforce-dx-project/) DX project
- ⊩ Salesforce Dev Hub Setup [step-by-step](https://www.tutorialkart.com/salesforce/salesforce-dev-hub-setup/)
- ⊩ [Creating](https://www.tutorialkart.com/salesforce/create-salesforce-scratch-org/) Sratch Org